# **APRS**

**(Automatic Packet Reporting System)**

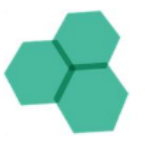

APRS <sup>é</sup> um sistema que

faz uso de radioamadorismo e da Internet para troca de mensagens. De longe o principal uso do APRS é reportar posição. Foi para este caso de uso que o APRS foi criado, tanto que o 'P' significava 'Position'. Com o tempo o sistema foi acomodando outros tipos de informação, e 'P' passou a significar 'Packet'.

O APRS é uma mistura bastante interessante de "velha escola" com o que existe de mais moderno. E talvez seja a forma mais fácil de iniciar a exploração do lado digital do radioamadorismo.

## **O sistema**

A espinha dorsal do APRS é um conjunto de servidores na Internet, que dá ao serviço um alcance mundial, instantâneo e público. O servidor aprs.fi é o portal mais conhecido. Qualquer um pode consultar a posição de todas as estações APRS, mas o o envio de atualizações exige o prefixo de radioamador.

Saiba mais:

<https://epxx.co/artigos/aprs.html>

**Tutorial básico de como fazer APRS via internet**

**Por Ricardo Rogério Fontanezi - PY2RIC**

1 - Aplicativo APRSdroid instalado no celular

Versão gratuita:

<https://aprsdroid.org/>

## **Download APK (última versão)**

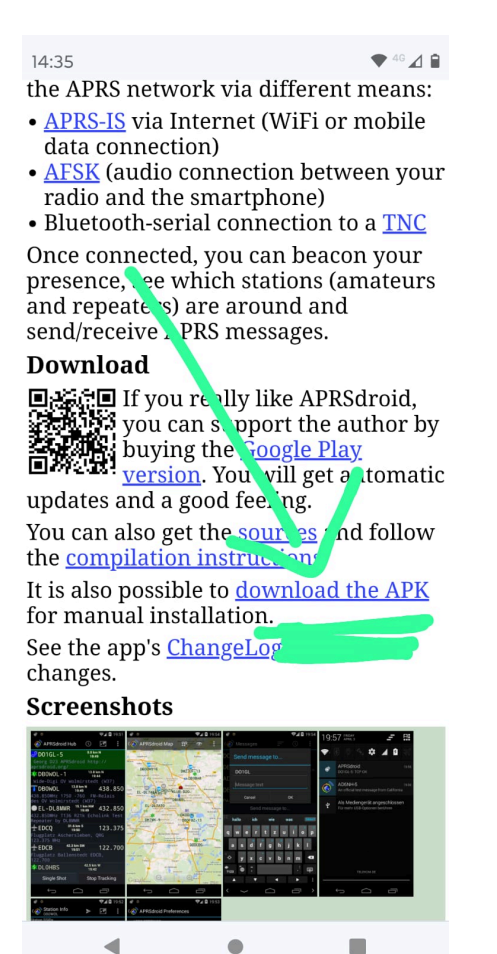

## **Exemplo, última versão 02/2024)**

[https://aprsdroid.org/download/APRSdroid-](https://aprsdroid.org/download/APRSdroid-1.6.3a.apk)[1.6.3a.apk](https://aprsdroid.org/download/APRSdroid-1.6.3a.apk)

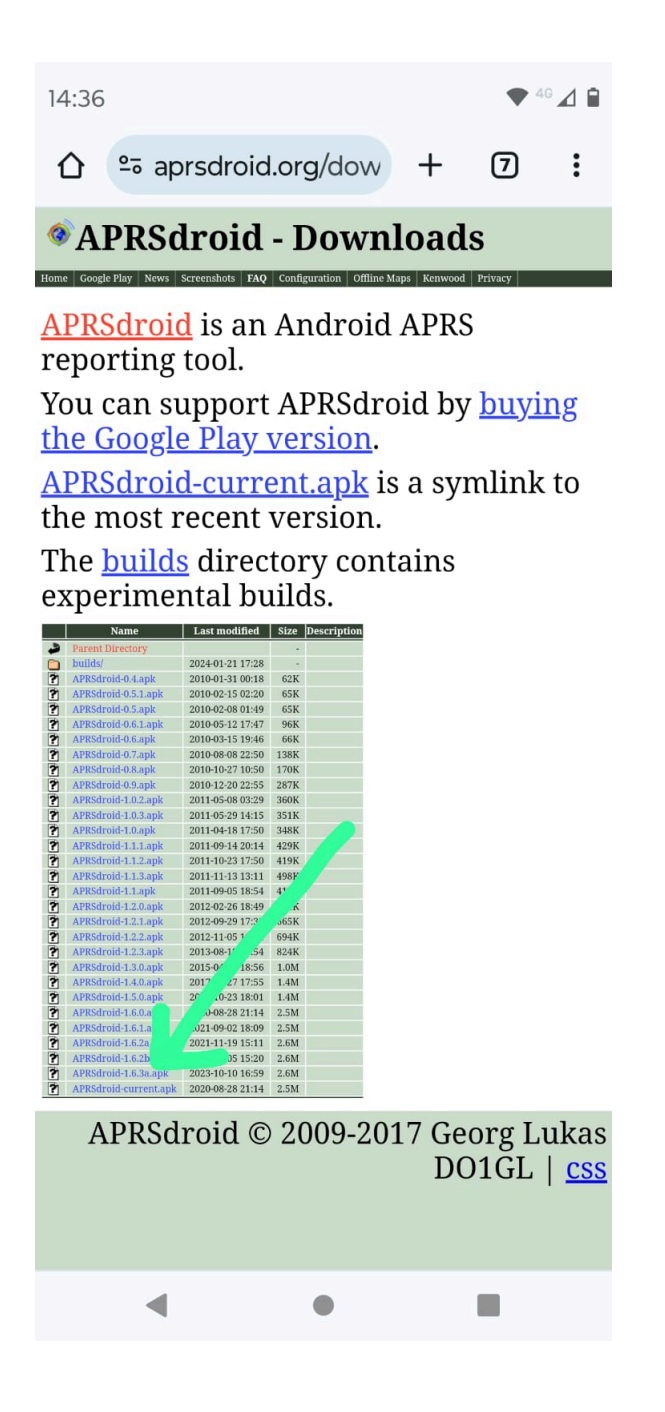

## **Configurações para personalizar o aplicativo**

1 - Primeiro passo é ir no 3 pontinhos a sua direita e entrar na opção "Preferências"

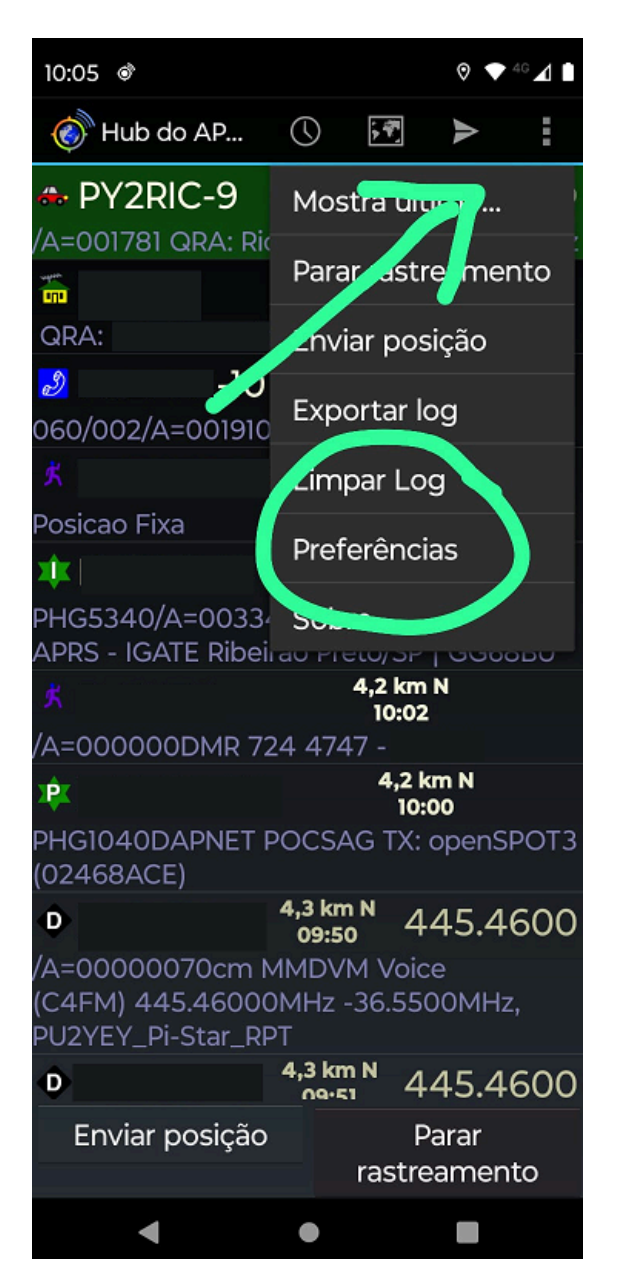

**SSID, Símbolos, Comentários, Localização**

**SSID** , essa opção você escolhe o tipo de estação que vc é, no meu caso estou usando -9 , significa que é uma estação móvel

**SÍMBOLOS DE APRS**, nessa opção você escolhe personalizar sua estação de APRS , no meu caso estou usando um símbolo de um carro, tem vários legais, geralmente no APRS usamos uma casa para base e carro para móvel.

**CAMPO DE COMENTÁRIOS**, nessa opção você escolhe uma mensagem aleatória para sair no seu Beacon . No meu carro coloquei meu QRA , e informei que estou no APRS.

## **CONFIGURAÇÕES DE LOCALIZAÇÃO**,

essa é a mais importante, onde vc define o tempo de Beacon para o rastreamento. Vou enviar um print das minhas configurações.

## 10:07 & Preferências do APRSdroid **CONFIGURAÇÕES DO APRS** Indicativo (sem SSID) Seu indicativo de chamada: PY2RIC **SSID** 9: Estação móvel Caminho APRS digi Sequência de digipeaters: WIDE1-1 **CONEXÃO APRS** Preferências de Conexão Internet (APRS-IS), Conexão TCP **RELATÓRIOS DE POSICIONAM** Símbolo APRS Seu símbolo para exibição no mapa: /> Frequência de voz Sua frequência de voz [MHz] Campo de comentários O texto após suas coordenadas: QRA: Ricardo APRS 145.570 MHz Configurações de Localização Posição SmartBeaconing™ Privacidade da posição Ambiguidade da posição e mais TELA E NOTIFICAÇÕES ◀

#### **Beacon**

Nessa tela , você configura o APRS sua taxa de Beacon, Velocidade rápida geralmente deixamos a taxa entre 20 e 30 segundos , quando a velocidade for superior a 5km/h e quando a velocidade for menor que 5km/h , geralmente quando vc está parado ou está em casa , a taxa de Beacon é a cada 600 segundos - 10 min, na minha configuração está em 300 segundos 5 min.

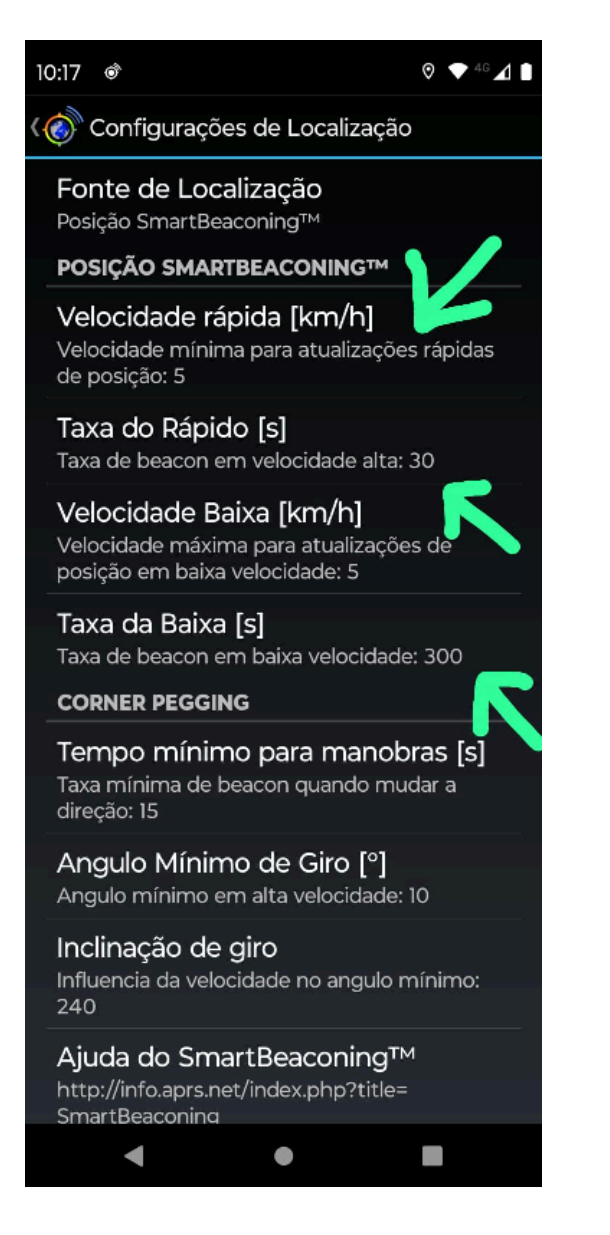

#### **Mensagens**

Essa função é para você enviar mensagem via APRS, todas estações que estão no APRS , estações que estão aparecendo nessa lista abaixo, exceto Hotspot. Por isso é bom identificar uma estação de APRS por símbolos , ex : casa , carro ...

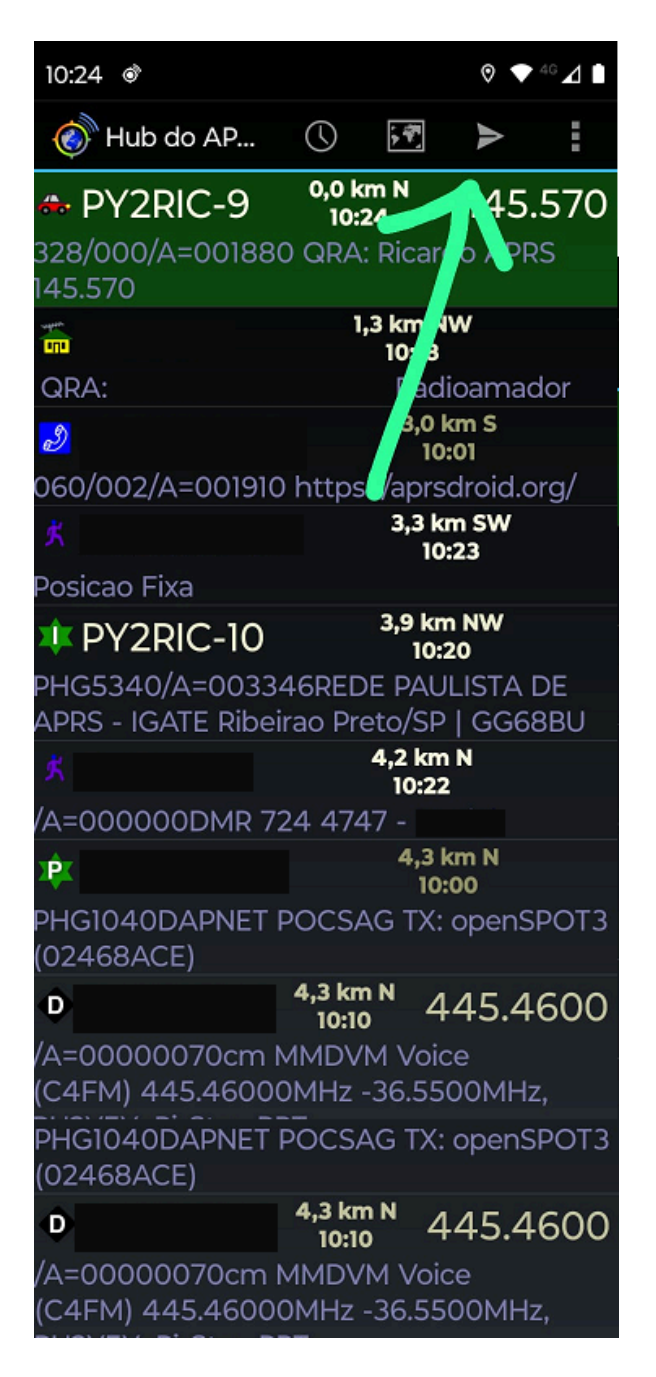

## **Enviando mensagens**

Por aqui você consegue enviar as mensagens, sempre no campo indicativo, identificando a SSID se existir. Ex: para enviar uma mensagem para PY2RIC-9 móvel ou PY2RIC-1 Base.

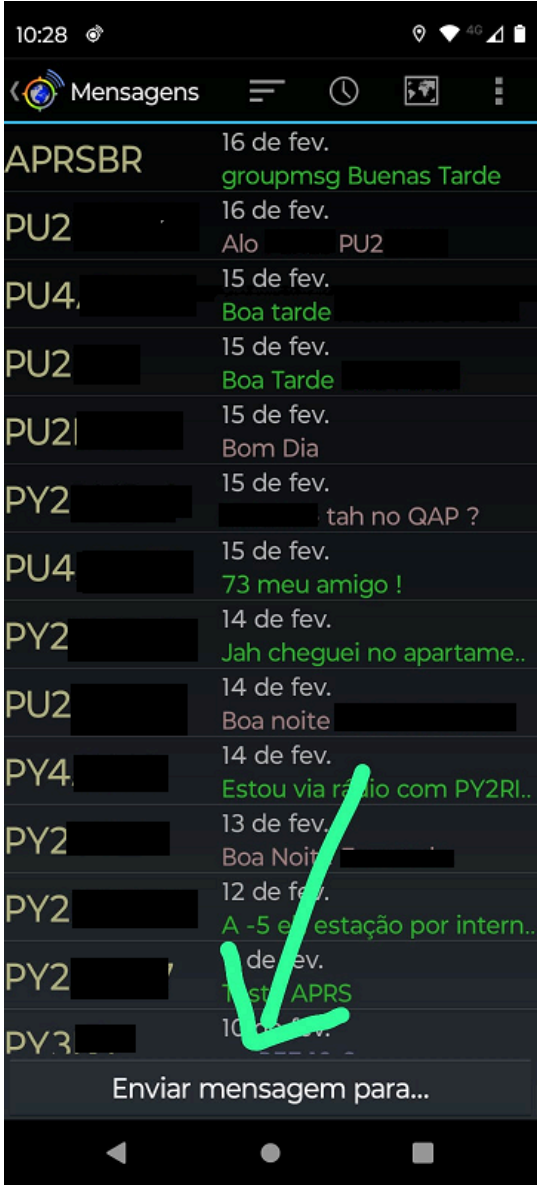

Ex: Sempre usar texto sem pontuação gráfica Ex: Ribeirao Preto, Eh , estah , voce ....

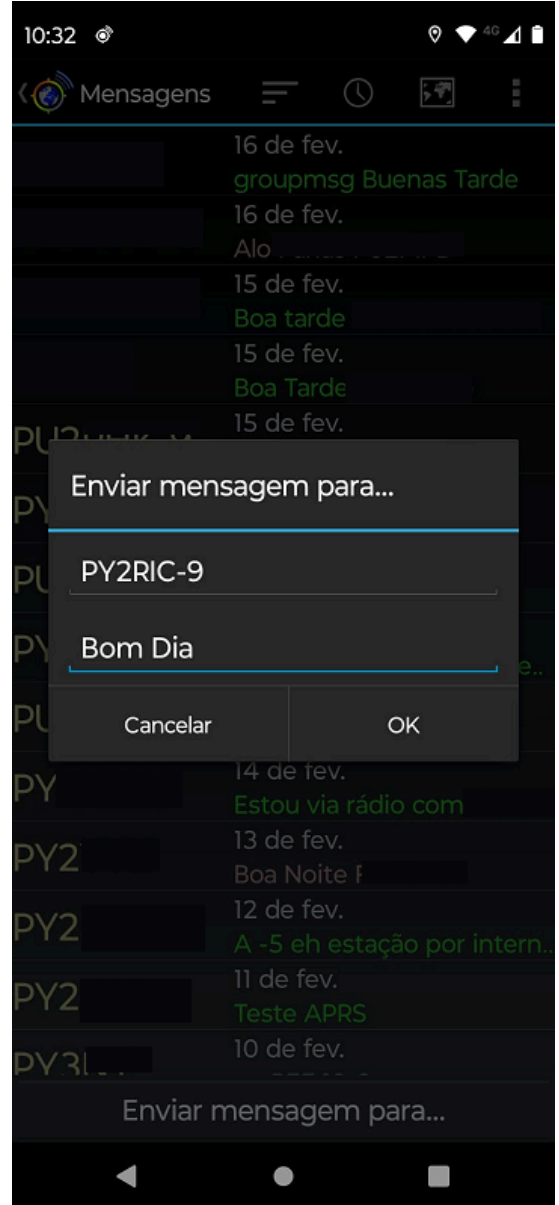

#### **Servidor nacional**

Clicar nos "três pontinhos"

Trocar para um servidor nacional

#### WIDE1-1, WIDE2-1

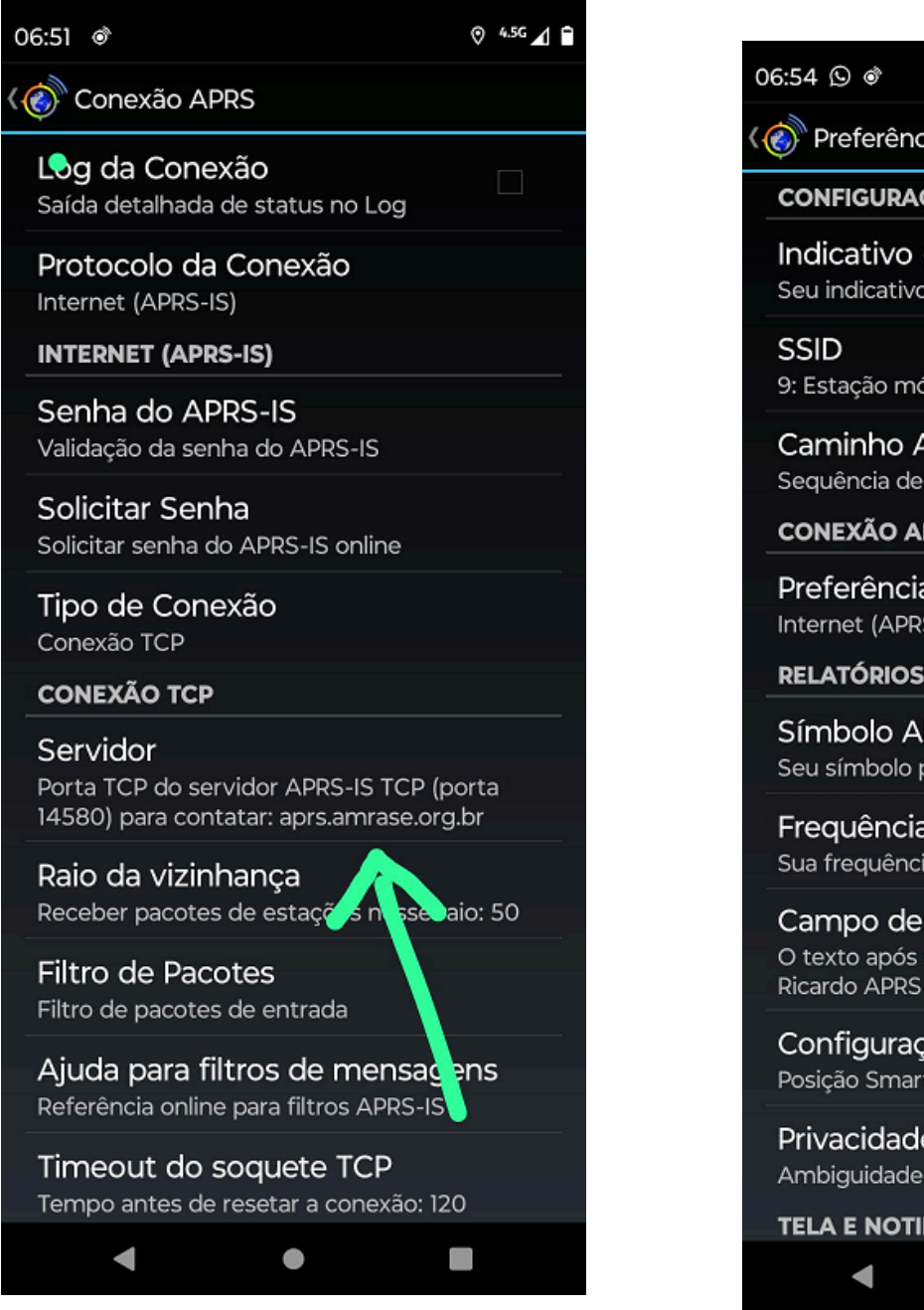

*Com a configuração de servidor nacional, a troca de mensagens fica mais rápida.*

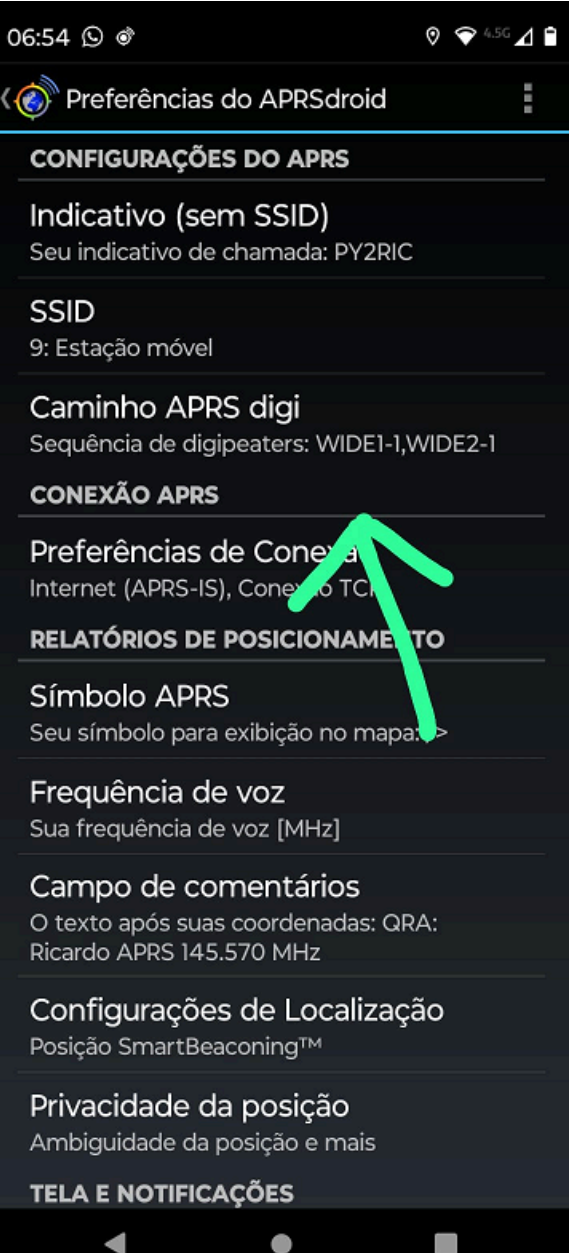

#### **Entrar no grupo via APRS**

Enviar mensagem para APRSBR uma única vez, como no exemplo abaixo:

#### "groupadd"

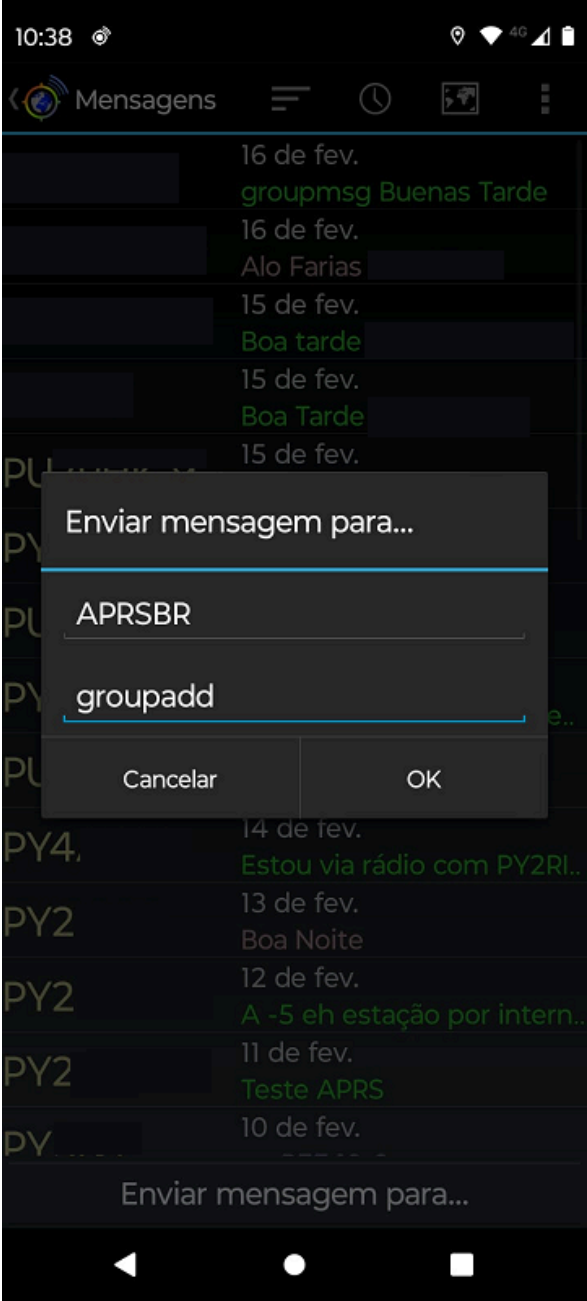

O APRSBR vai voltar à seguinte mensagem, que foi adicionado ao grupo.

Depois de adicionado ao grupo, antes de cada mensagem vc usa " groupmsg"

ex: groupmsg Bom Dia

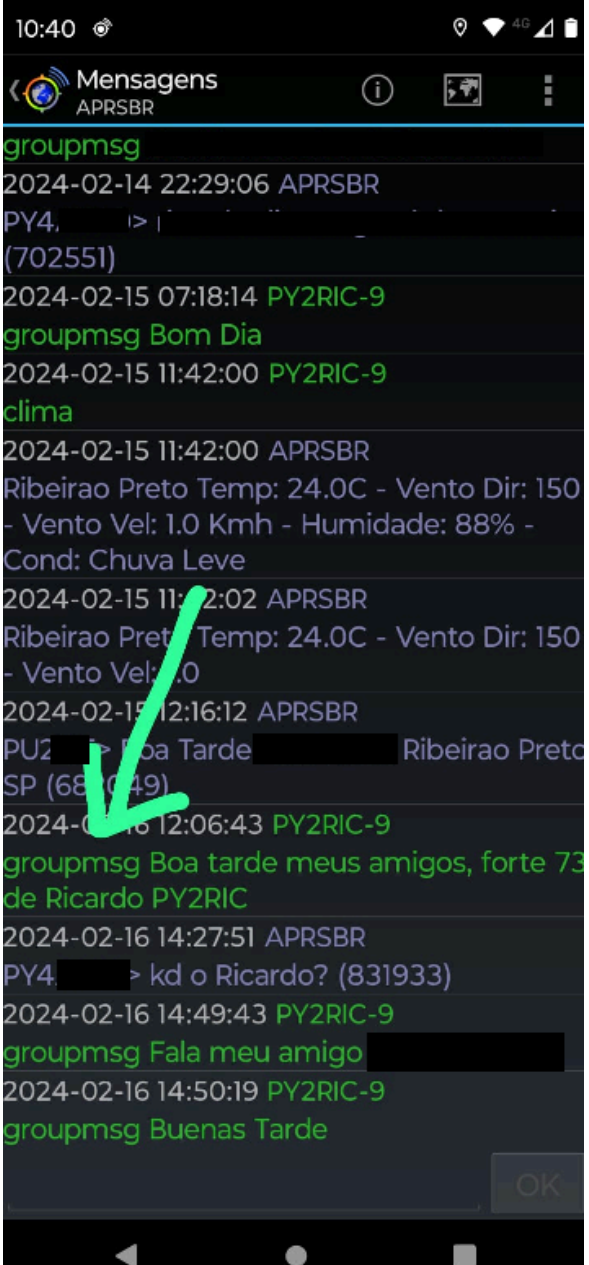

nas configurações básicas do APRSdroid, qualquer dúvida estou em QRV 73

Espero ter ajudado

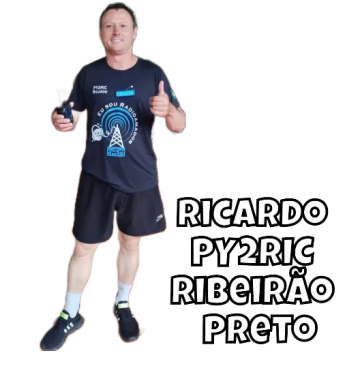

#### **Links:**

- Documentação (comandos para serem usados no APRSBR):

<https://aprsbr.vercel.app/>

- Saiba mais:

<https://epxx.co/artigos/aprs.html>

*Na busca por melhorias, este artigo poderá ser atualizado.*

- Mapa do APRS

<https://aprs.fi/>

*Ribeirão Preto/SP - IGATE PY2RIC-10*

*Ricardo PY2RIC*

*fevereiro/2024*

- Gateway

<http://aprs.amrase.org.br/>

*Edição Gilmar PY2GMG*